# **Příručka pro lokátory série TK**

### **Předmluva**

Děkujeme, že jste si zakoupili GPS tracker. Tato příručka ukazuje, jak zařízení ovládat správně. Před použitím tohoto produktu si pozorně přečtěte tuto příručku.

### **Upozornění:**

Tyto specifikace a informace podléhají změnám v této příručce bez předchozího upozornění.

Jakákoli změna bude integrována do nejnovější verze. Výrobce nepředpokládá odpovědnost za případné chyby nebo opomenutí v tomto dokumentu.

### **Obsah**

1 Shrnutí............. 4 2 Aplikace............ 4 3 Popis hardwaru...... 4 4 Specifikace............ 5 5 Začněte používat............ 5 5.1 Instalace terminálu....... 5 5.2 Instalace SIM karty............ 6 5.3 Zapněte zařízení............. 7 5.4 Kontrolka stavu zařízení............ 7 5.5 Konfigurace GPRS pro živé sledování v reálném čase....... 7 5.6 Mobilní APLIKACE............ 9 5.7 BAANOOL IOT je webová verze............ 13 6 Podrobnosti o funkci............ 16 6.1 Změna hesla............ 16 6.2 Autorizace....... 17 6.3 Jednokolejná doprava....... 17 6.4 Nepřetržité sledování intervalů....... 18 6.4.1 Sledování omezených časů v časovém intervalu............ 18 6.4.2 Neomezené sledování času v časovém intervalu............ 18 6.4.3 Neomezené sledování času v intervalu vzdálenosti............ 19 6.4.4 Inteligentní sledování v časovém i vzdálenostním intervalu. 19 6.4.5 Zrušit intervalové sledování............ 19 6.5 Inteligentní aktualizace úhlů............ 19 6.6 Potlačení GPS driftu...... 20 6.7 Přesná adresa............ 20 6.8 Služba založená na poloze (LBS) / sledování ID buňky............ 20 6.9 Automatická odpověď............ 21 6.10 Přeposílání příchozích SMS zpráv............ 21 6.11 Dotaz na zůstatek SIM karty............ 21 6.12 ACC ON/OFF Alert............ 22 6.13 Dálkové znehybnění............ 22 6.14 Kalibrace palivového čidla.................. 23 6.15 Konfigurace časů alarmových SMS............ 24 6.16 Poplachy............ 24 6.16.1 Alarm nízkého stavu baterie....... 24 6.16.2 Poplach odpojení napájení............ 24

6.16.3 Poplach v mrtvém prostoru............ 25 6.16.4 SOS poplach............ 25 6.16.5 Geo-plot...... 25 6.16.6 Alarm pohybu............ 26 6.16.7 Alarm překročení rychlosti...... 26 6.16.8 Palivový poplach............ 27 6.17 Funkce dálkového ovládání (pro model B)............ 27 6.18 Zbrojení....... 27 6.19 Tiché vyzbrojování........................ 28 6.20 Odzbrojení............ 28 6.21 Funkce poplachu ve stavu zapnutí............ 29 6.21.1 Signál při otevření dveří............ 29 6.21.2 ACC (zapalování / napětí) alarm............ 29 6.21.3 Alarm snímače zrychlení............ 29 6.21.4 Žádný alarm sítě GSM .................. 30 6.22 Spánek............ 30 6.23 Kontrola stavu............ 31 6.24 Zkontrolujte IMEI............ 31 6.25 Stanovení místního času............ 31 6.26 Resetování hardwaru............ 32 6.27 Konfigurace parametrů pomocí USB....... 32 6.28 Konfigurace GPRS pro sledování v reálném čase............ 32 6.28.1 Konfigurace APN, GPRS přihlašovacího jména a hesla.............. 32 6.28.2 Konfigurace názvu domény a portu............ 33 6.28.3 Přepínač režimu GPRS / SMS...... 34 6.29 Aktivace hodnoty paliva v datech GPRS............ 35 6.30 Konfigurace čísla SMS monitorovacího centra............ 35 6.31 Konfigurace intervalu balíčku prezenčního signálu...... 35 6.32 Inicializace............ 36 7 Obsah balení............ 36 8 Upozornění........................ 36 9 Řešení problémů.................. 37

### **1 Shrnutí**

Tento produkt je založen na síti GSM / GPRS a satelitním polohovacím systému GPS. Integrovaný alarm, polohování, první pomoc a sledovací funkce proti krádeži do zcela nového produktu, který dokáže lokalizovat a spravovat vzdálené cíle prostřednictvím textových zpráv SMS, mobilní aplikace a webu.

### **Rysy:**

Vestavěný GSM, GPS anténa Podpora řešení duálního sledování GPS a LBS (služba založená na poloze). Podpora přenosu údajů o poloze prostřednictvím SMS, GPRS a internetu Podpora vzdálených konfigurací Podpora bezdrátové aktualizace firmwaru (OTA)

### **2 Aplikace**

Používá se hlavně při polohování a sledování vozidel a jiných pohyblivých objektů.

### **3 Popis hardwaru**

Stavová kontrolka GPS/SIM KARTA POWER/GSM

### **4 Specifikace**

Název produktu: Bezdrátový datový terminál LTE DIM. 9.6×5.3×1.8cm Hmotnost 70g Síť GSM/GPRS/LTE Pásmo 4G (B1/B2/B3/B4/B5/B7/B8/B12/B17/B20/B40) 2G (1900/1800/900/850 MHz) Citlivost GPS -165dBm GPS přesnost 5m Čas na první oživení Studený stav 45s Teplý stav 35s Aktivní stav 1s Použitelné autonapájení 12V-24V Baterie: Nabíjecí 3.7V 10000mAh Li-ion baterie Skladovací teplota: -40°C až +85°C° Provozní teplota: -20°°C až +65°C Vlhkost 5% - 95% bez kondenzace

### **5 Zapojení přístroje**(pokud je vyžadováno)

### **5.1 Instalace terminálu**

Požádejte kvalifikovaného technika, aby jej nainstaloval. Instalační prostředí by nemělo překročit výkonnostní index GSM. Neinstalujte jej v prašném a vlhkém prostředí. Najděte 12PIN kabelový svazek dodaný s výrobkem a zasuňte jej do odpovídajícího otvoru pro zapojení výrobku a připojte jej k původnímu vozidlu obvodem, jak je znázorněno na následujícím obrázku:

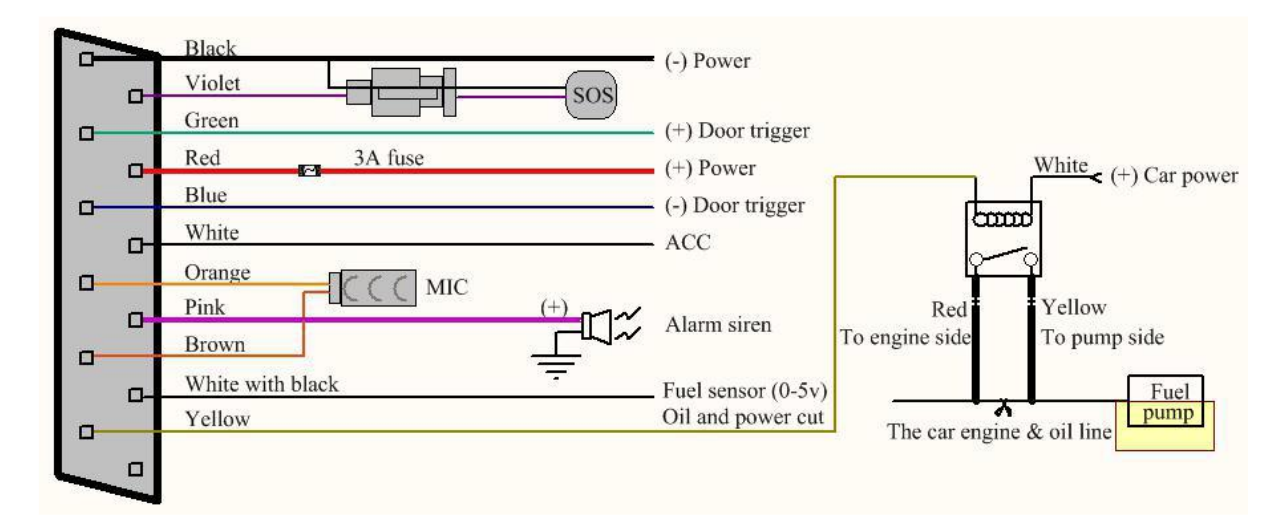

### **Schéma zapojení**

Růžový vodič lze připojit k původní houkačce autoalarmu nebo alarmu

Pochopte, že typ spouště dveří vozidla je kladný nebo záporný Připojeno k zelenému vodiči, pokud je kladným spouštěčem, a připojeno k modrému vodiči, pokud je záporný spoušťěč.

Nainstalujte tlačítko SOS tak, aby se ho řidič mohl dotknout.

## **5.2 Instalace SIM karty**

Otevřete gumovou zástrčku slotu pro SIM kartu a vložte SIM kartu, pokud máte v úmyslu využít datový prostor, vložte prosím micro SD.

Ujistěte se, že SIM karta je ze sítě GSM a že jste ji doplnili o dostatek kreditu. Ujistěte se, že nedochází k přepojování hovorů a je zapnutý displej hovoru, **kód PIN karty SIM musí být vypnutý**.

Formát SMS zprávy musí být textový, protože zařízení nemůže rozpoznat formát PDU.

Poznámka: Tracker přijme pouze SIM kartu velikosti Nano - "standardní" nebo "Micro" SIM karty nebudou v trackeru fungovat.

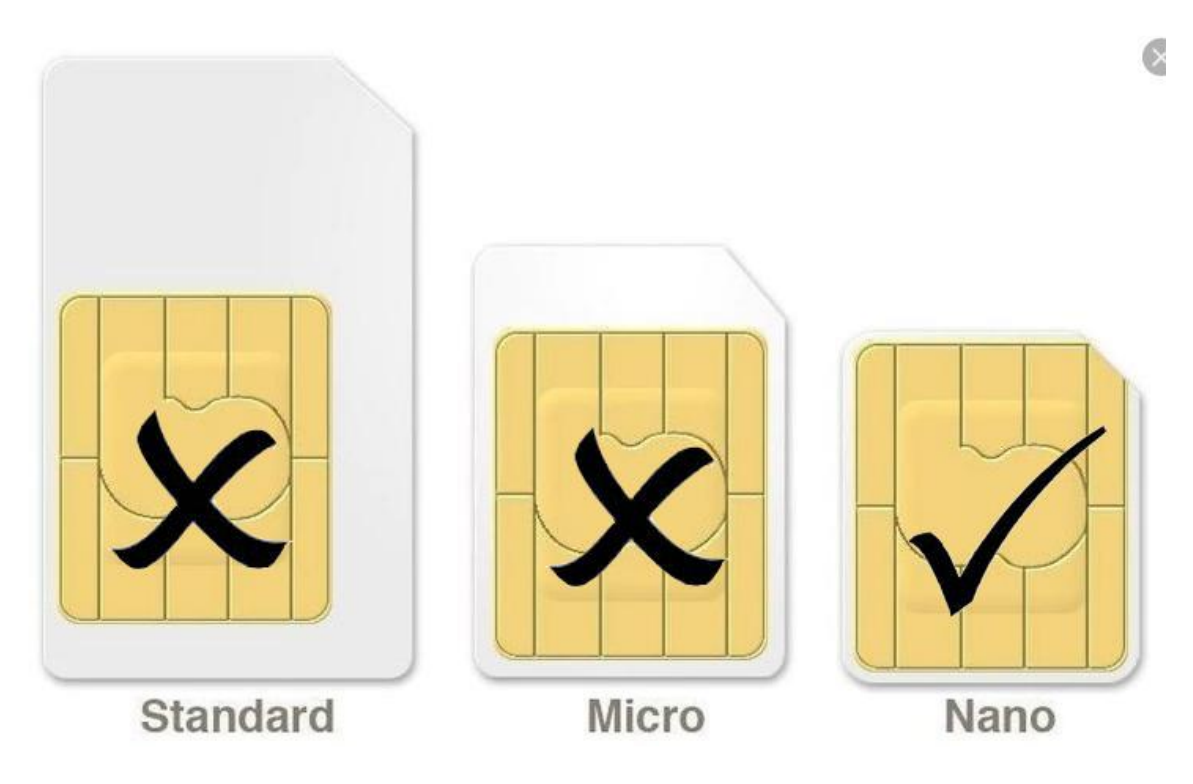

### **5.3 Zapněte zařízení**

Připojte kladný a záporný (červený a černý) vodič napájecího zdroje k 12V nebo 24V napájení vozidla. Vyčkejte, zařízení funguje normálně Po 1 Minutě od zapnutí a poté zapněte přepínač záložní baterie. Aby zařízení bylo funkční, musí být vložena a zamáčknuta karta SIM.

## **5.4 Stavová kontrolka zařízení**

Červené světlo: Při nabíjení svítí vždy a po úplném nabití se zhasne. Červená Kontrolka rychle bliká, když je baterie téměř vybitá.

Zelené světlo: Bliká každé 1 sekundu, když signál sítě GSM normálně bliká, bliká každé 3 sekundy při práci v režimu GPRS; vždy zapnuto, když není síť GSM.

## **Upozornění:**

Při čtení této uživatelské příručky si všimnete, že jsme použili "+" a "mezeru" mezi několika slovy;" +" mezi dvěma slovy znamená, že by měly být napsány Společně jako jedno slovo bez mezery a "mezera" mezi dvěma slovy znamená by měla mezi dvěma slovy ponechat jednu znakovou mezeru.

### **5.5 Konfigurace GPRS pro sledování v reálném čase**

Zařízení obvykle dokáže automaticky rozpoznat a vybrat APN, uživatelské jméno a heslo nastavení GPRS. Pokud se zařízení nemůže připojit k webové platformě, Poté je třeba použít textovou zprávu mobilního telefonu ke konfiguraci nastavení podle následujících kroků.

## **5.5.1 Nastavení APN**

APN je zkratka pro název přístupového bodu a mění se v závislosti na kterou mobilní síť používáte. Další informace o vašem místním APN, obraťte se na místního mobilního operátora. SMS příkaz: **APN+heslo+mezera+lokální APN** Odezva trackeru: **APN OK** Příklad: **APN123456 INTERNET** Poznámka: 123456 je výchozí heslo, změňte heslo v aplikaci APP nebo odkazuje na bod 6.1.

APN našich operátorů: Internet Vodafone: internet O2: internet T-mobile: internet.t-mobile.cz

## **5.5.2 Nastavení uživatelského jména a hesla GPRS**

Ve většině zemí není uživatelské jméno a heslo GPRS nutné; Proto můžete tento krok ignorovat, pokud není nutný pro vaši místní síť. Pro země, které vyžadují uživatelské jméno a heslo, nakonfigurujte jako následující:

SMS příkaz: nahoru+heslo+mezera+**uživatel+mezera+heslo** Odpověď trackeru: **uživatel, heslo ok!**

Příklad: **up123456 Honza 666666**

Poznámka: 123456 znamená defaultní heslo zařízení, Honza znamená uživatelské jméno

GPRS, a 666666 znamená heslo GPRS, nakonfigurujte jej podle uživatelské jméno a heslo vašich lokálních, můžete to zkontrolovat informace u místního mobilního operátora.

### **5.6 Mobilní aplikace**

## **5.6.1 Naskenujte QR kód a stáhněte si APP**

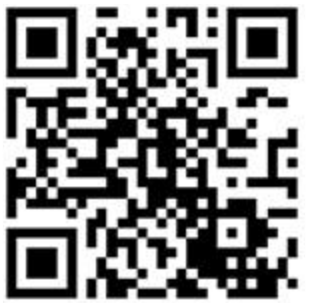

Nebo jej naleznete na Google Play nebo App Store hledat "**BAANOOL IOT**" ke stažení.

# **5.6.2 Registrace**

5.6.2.1 Otevřete **BAANOOL IOT**, zaregistrujte nový účet a přihlaste se.

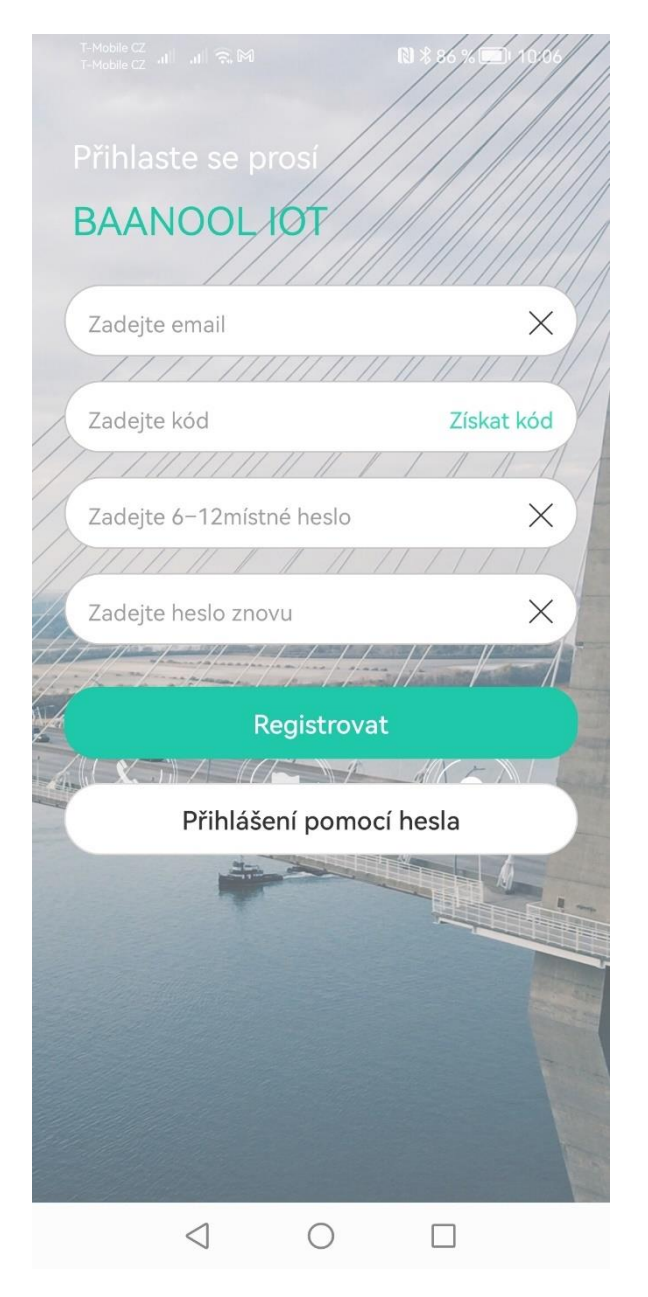

Zadejte telefonní číslo nebo email(dle toho co je vyžadováno)

Kliknutím na Získat kód získáte verifikační kód

Zadejte nové heslo dvakrát a klikněte na tlačítko Registrovat,

dokončete registraci. Pokud Vám nepřišel verifikační kód, zkontrolujte v emailové poště SPAM nebo nevyžádanou poštu.

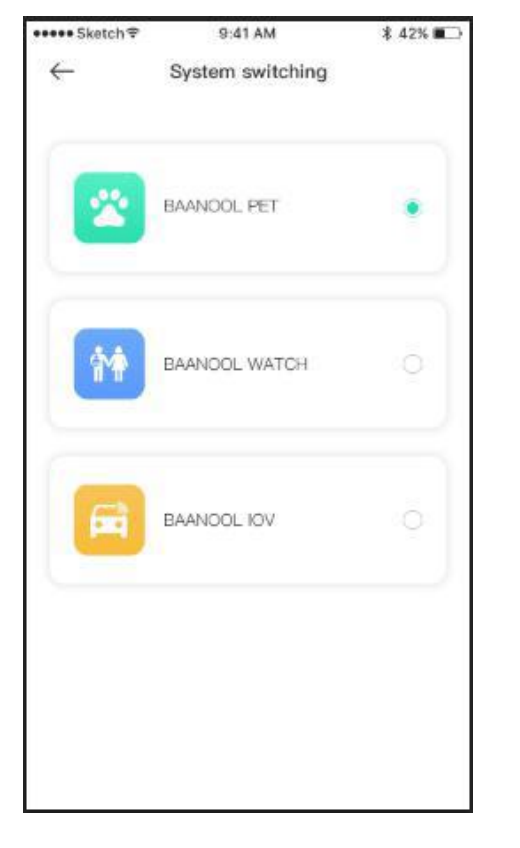

## 5.6.2.2 Pro vstup vyberte **BAANOOL IOT**

### **5.6.3 Nastavení zařízení**

Klikněte na "Já" poté "Správa zařízení" poté "Přidat", naskenujte QR KÓD na zařízení nebo zadejte IMEI ručně pro navázání spojení zařízení.

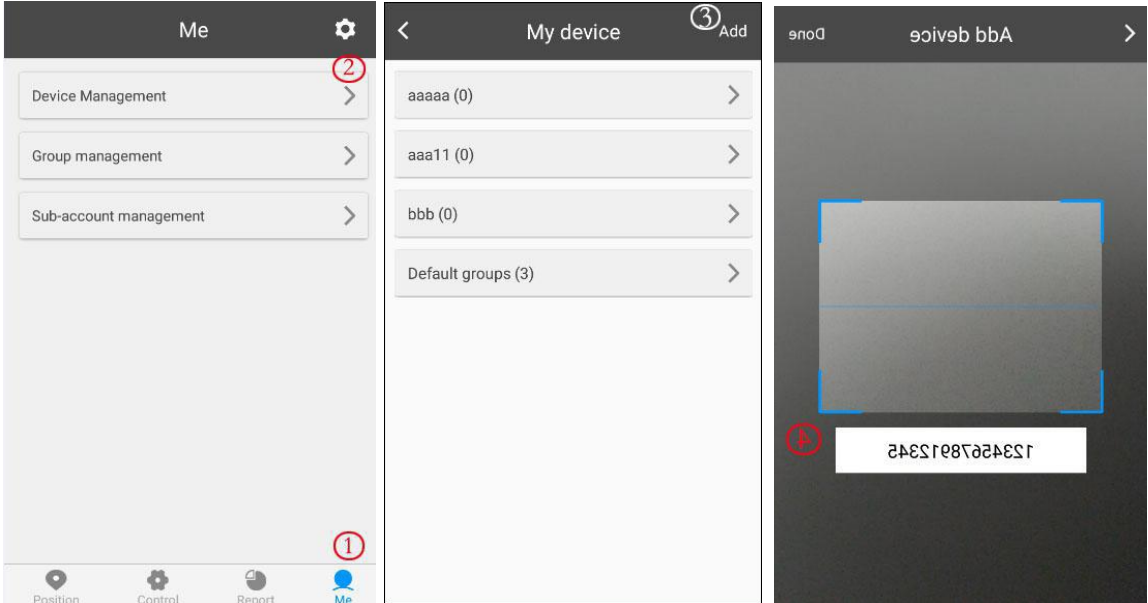

## **5.6.4 Umístění**

1. Zkontrolujte zařízení: Kliknutím na "Pozice" vstoupíte na stránku pozice, kde uvidíte všechny zařízení na mapě, klikněte na ikonu zařízení pro zobrazení podrobností včetně zeměpisná šířka a délka, rychlost, nadmořská výška, čas, stav ACC, stav dveří a stav alarmu atd. a můžete kliknout na "Navigovat" a navigovat vás k tomuto vozu.

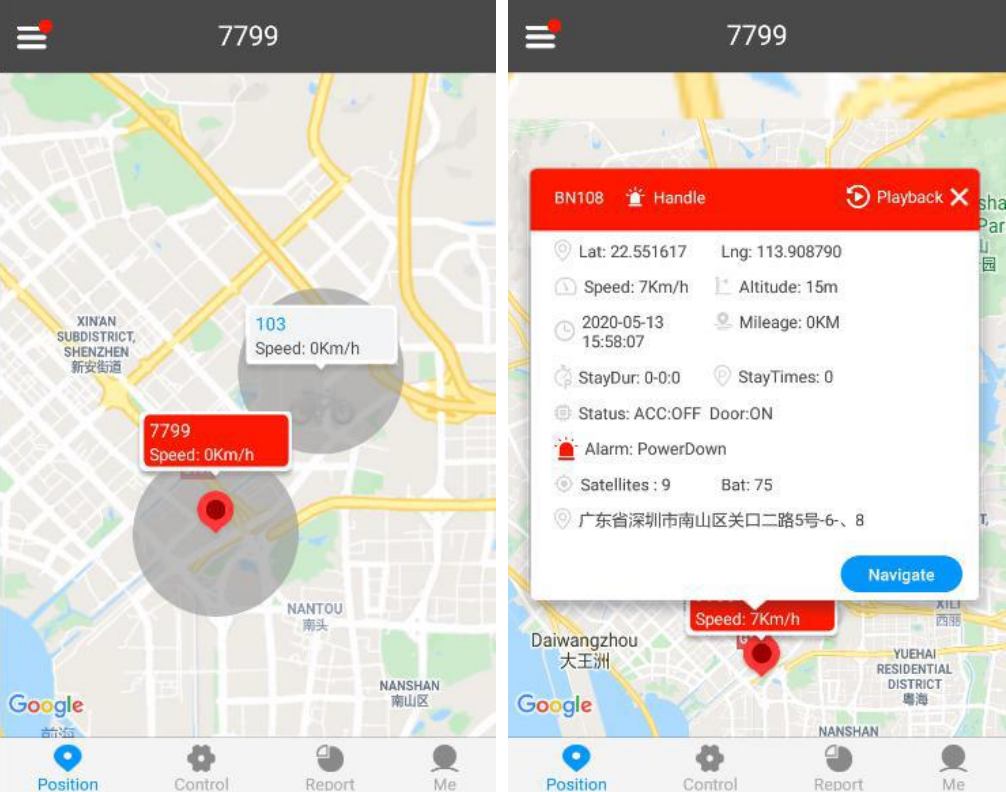

2. Vyberte zařízení: Klikněte na "≡" v levém horním rohu a vyberte zařízení, poté jeho poloha, Geo-plot a trasování (je třeba konfigurovat "průběžně track" na stránce "Ovládání") se zobrazí na mapě.

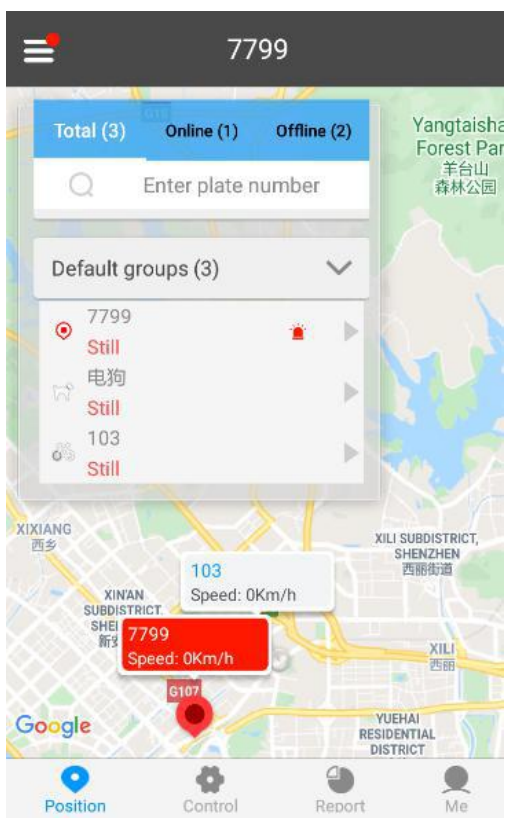

### **5.6.5 Ovládání**

Po výběru zařízení klikněte na "Control" pro vstup na ovládací stránku pro použití funkce single track, continuous track, Arm / Disarm and Geo-fence atd.

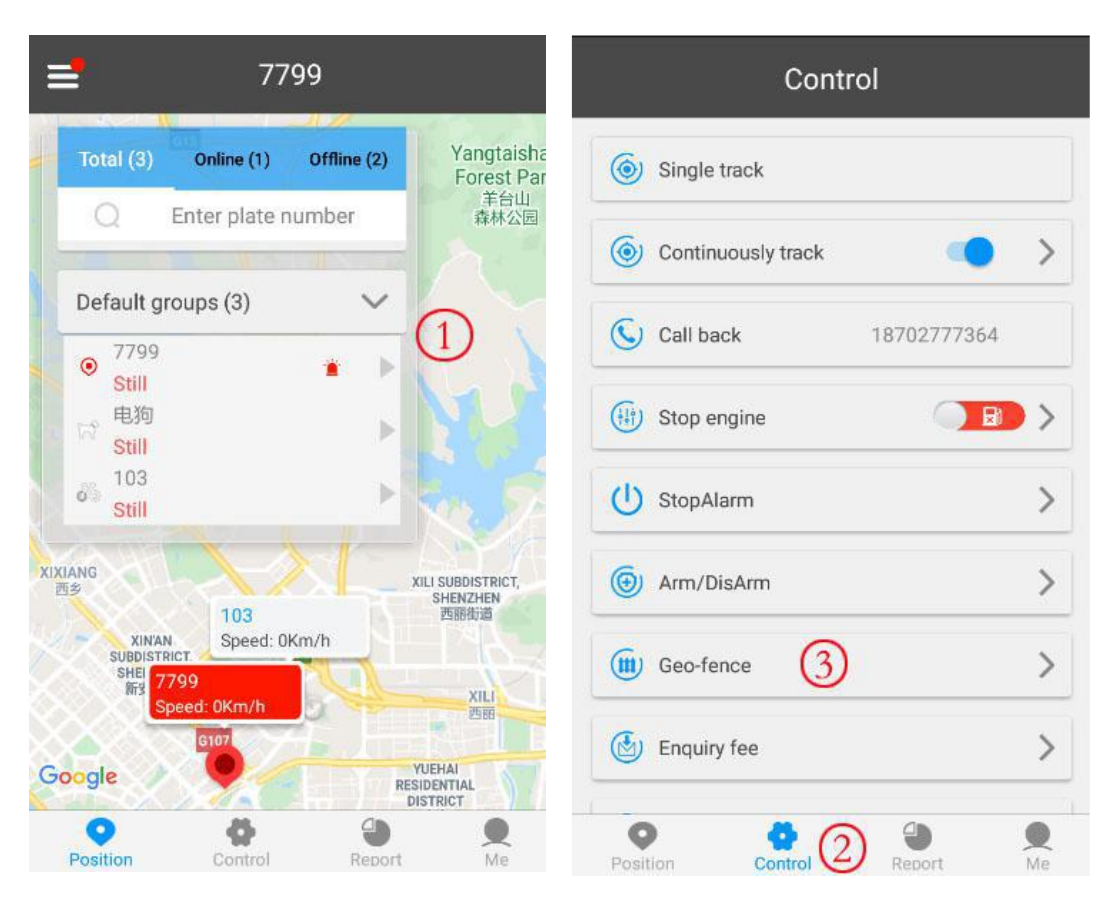

## **5.6.6 Správa zařízení**

Po výběru zařízení klikněte na "Já" na stránku správy a přidejte zařízení, změnit informace o zařízení, odstranit nastavení, správu skupin a správa podúčtů.

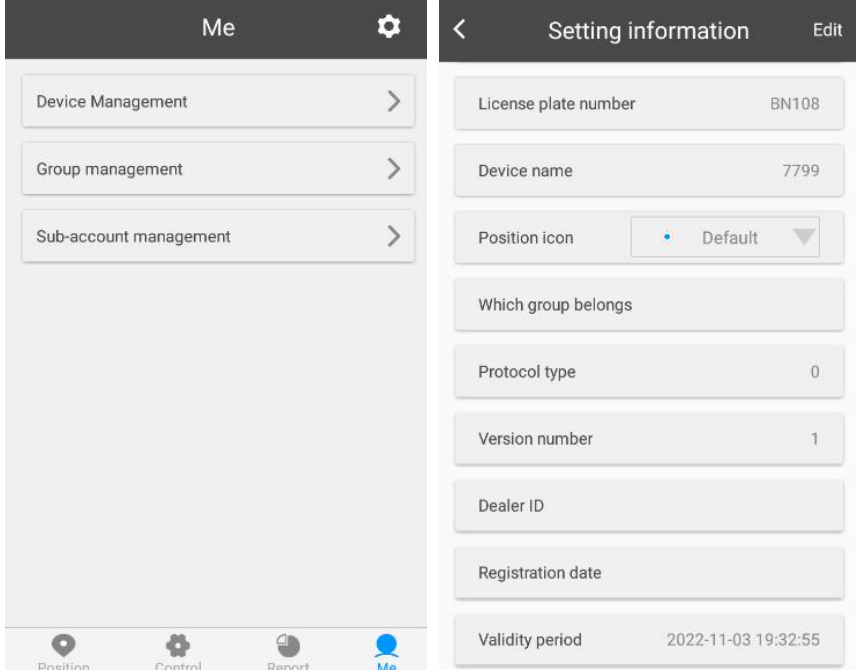

# **5.7 Webová verze BAANOOL IOT**

Název účtu a heslo jsou stejné v mobilní aplikaci a webové verzi

### **5.7.1 Registrace**

Otevřete http://www.baanool.net a zaregistrujte si nový účet. Registrace je stejná jako u mobilního zařízení.

### **5.7.2 Přihlášení**

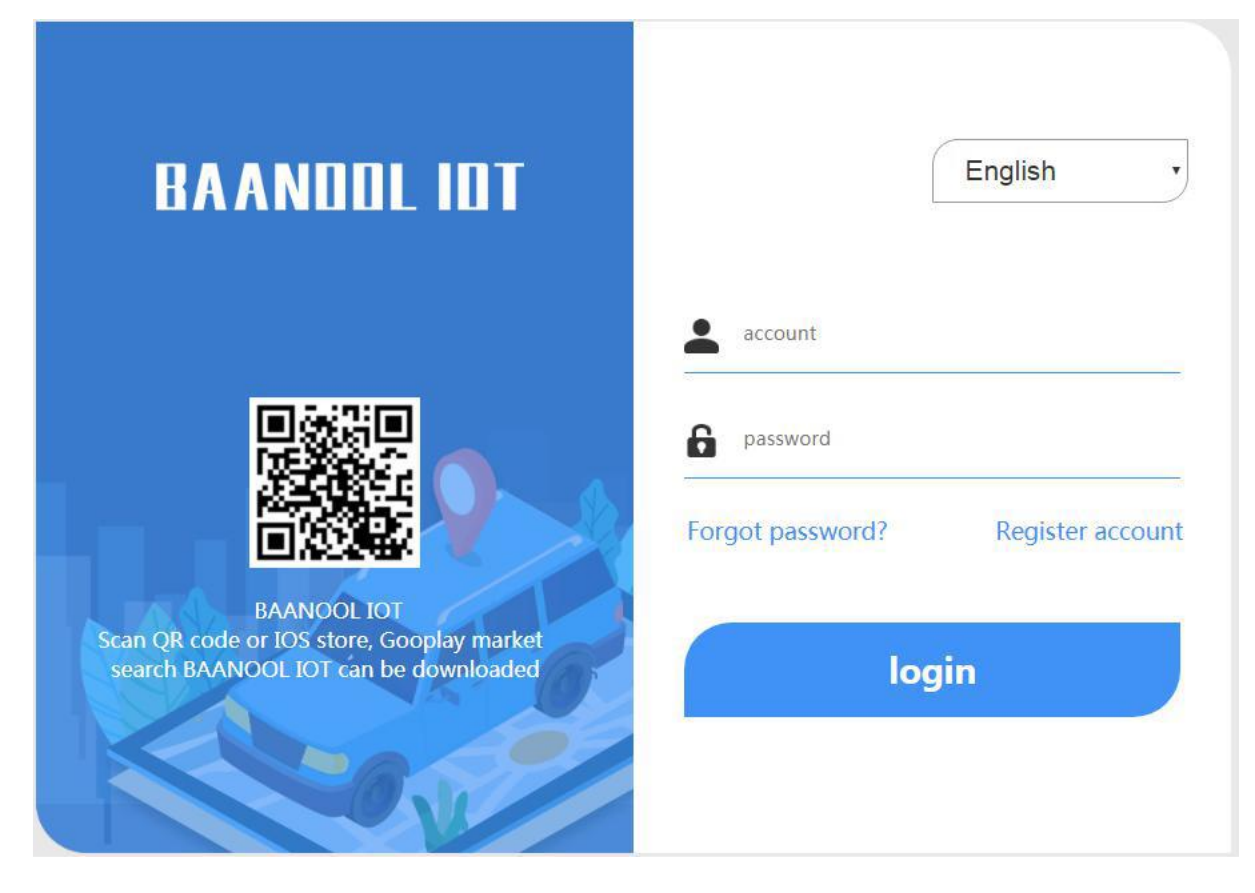

# **5.7.3 Přidat zařízení**

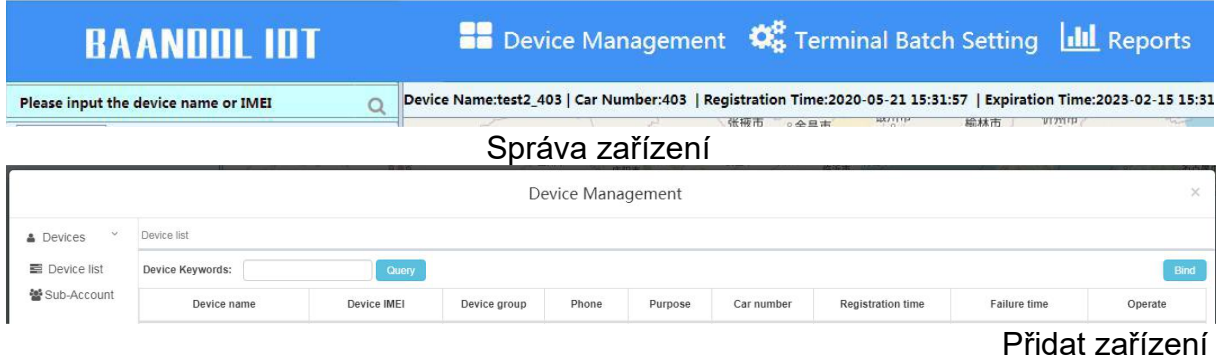

Zadejte svůj účet

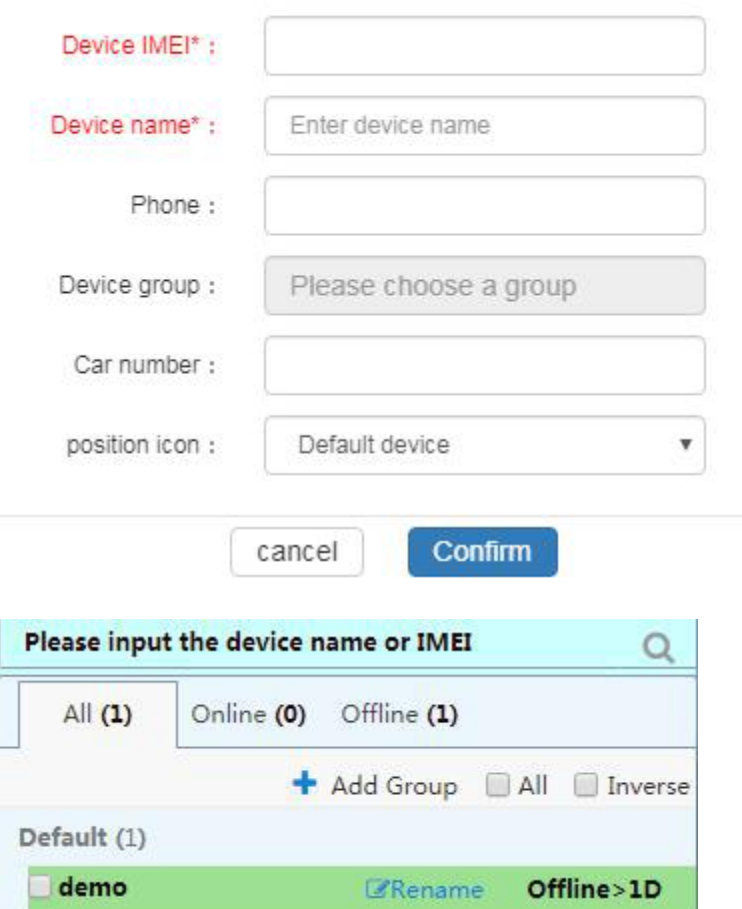

Pokud je zařízení vždy offline (šedá barva), ujistěte se, že SIM karta je Předplacena na službu GPRS, a má dostatek kreditu surfovat na internetu, můžete dát SIM kartu do telefonu a otestovat, zda můžete surfovat po internetu. Kromě toho také zkontrolujte, zda konfigurace APN, uživatelské jméno & Heslo je správné, viz oddíl 6.28 pro více informací.

### **6 Detaily funkce**

Konfiguraci následujících funkcí lze provést v aplikaci nebo na webové platformě.

### **6.1 Změna hesla**

### SMS příkaz: heslo**+staré heslo+mezera+nové heslo**

Odpověď trackeru: **heslo OK**

### Příklad: **password123456 888888**

Nezapomeňte mít na paměti nové heslo, musíte firmware blikat na

Obnovte inicializované nastavení v případě ztráty nového hesla.

Pozor: Ujistěte se, že nové heslo je v 6 číslicích arabských čísel, jinak ji Tracker nerozpozná.

Při čtení této uživatelské příručky si všimnete, že jsme použili "+" a "mezeru" mezi několika slovy;" +" mezi dvěma slovy znamená, že by měly být napsány Společně jako jedno slovo a "mezera" mezi dvěma slovy znamená, že byste měli nechat mezeru mezi slovy.

### **6.2 Autorizace**

Autorizovaná čísla se používají k přijímání různých výstrah, jako je SOS, Geo-plot a upozornění na pohyb atd. Lze autorizovat až 5 čísel. Pokud zavoláte tracker 10krát za sebou, číslo bude autorizováno automaticky jako první číslo a odpověď trackeru "add master ok". Případně můžete své číslo autorizovat následujícím způsobem:

## **6.2.1 Povolení:**

SMS příkaz: **admin+heslo+mezera+číslo mobilního telefonu** Odpověď trackeru: **admin ok** Příklad: **admin123456 13322221111**

## **6.2.2 Odstranění autorizovaného čísla**

SMS příkaz: **noadmin+heslo+mezera+autorizované číslo** Odpověď trackeru: **noadmin ok** Příklad: **noadmin123456 13322221111**

Pokud chcete dostávat tyto druhy upozornění na sledování

přestěhoval se do jiné země, musíte před telefonem zadat kód země číslo pro autorizaci v mezinárodním formátu, Pokud je před vaším "0" telefonní číslo, odstraňte prosím "0", například **admin123456 008613322221111**.

### **6.3 Jednotné sledování**

Pokud nejsou nastavena žádná autorizovaná čísla, odpoví na všechny hovory s polohou

zpráva; Pokud jsou nastavena autorizovaná čísla, nebude reagovat, když Neautorizované číslo volá.

Pokud na něj zavoláte z autorizovaného telefonního čísla, zavěsí a nahlásí v reálném čase umístění, jak je uvedeno níže:

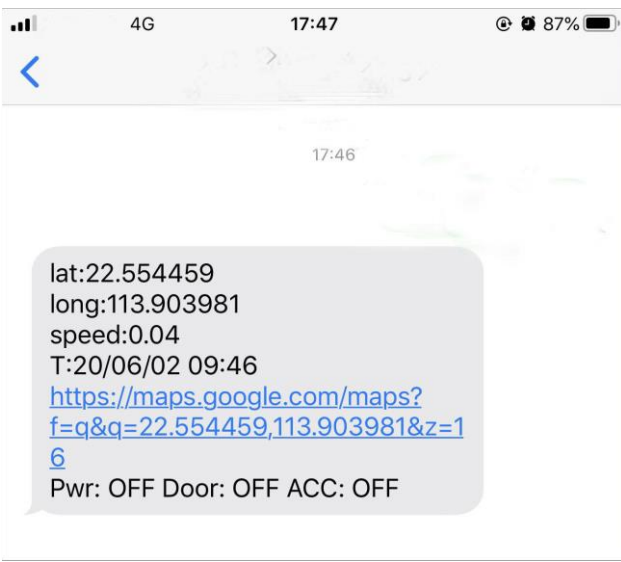

Když ztratí signál satelitů, zpráva bude obsahovat poslední známou GPS a také kód LAC aktualizované pozice.

### **6.4 Nepřetržité sledování intervalů**

### **6.4.1 Sledování omezených časů v časovém intervalu** SMS příkaz: **fix030s600s005n+heslo**

Odezva trackeru: Bude aktualizovat pozice v intervalu 30 sekund, když ACC ZAPNUTO a 600 sekund při 5 vypnutém ACC.

## Příklad: **fix030s600s005n123456**

Poznámka:

Čísla v příkazu musí být 3 číslice a maximální povolené časy jsou 255krát. Intervalová jednotka ve všech příkazech fix může být s (sekundy), m (minuty) a h (hodiny)

### **6.4.2 Neomezené sledování času v časovém intervalu** SMS příkaz: **fix030s600s\*\*\*n+password**

Odezva trackeru: Bude aktualizovat pozice v intervalu 30 sekund, když ACC ON a 600 sekund při nepřetržitém vypnutí ACC.

## Příklad: **fix030s600s\*\*\*n123456**

Poznámka: Časový interval musí být delší než 10 sekund.

## **6.4.3 Neomezené sledování času v intervalu vzdálenosti**

## SMS příkaz: **Distance + heslo + mezera + hodnota vzdálenosti**

Odezva trackeru: **Vzdálenost ok**

Příklad: **Distance123456 0050**

Poznámka: Jednotkou vzdálenosti je metr a hodnota musí být 4 číslice.

# **6.4.4 Inteligentní sledování v časovém i vzdálenostním intervalu**

SMS příkaz: **fix030s600s\*\*\*n+heslo+mezera+hodnota vzdálenosti** Odezva trackeru: Aktualizuje pozici v intervalu 600 sekund, když nehybný a aktualizuje polohu po 30 sekundách, když pohybující se, kromě toho také aktualizuje polohu při pohybu 200 metrů od hotelu. Příklad: **fix030s600s\*\*\*n123456 0200**

## **6.4.5 Zrušení intervalového sledování**

SMS příkaz: nofix + heslo Odezva trackeru: nofix ok Příklad: nofix123456

## **6.5 Inteligentní aktualizace úhlu**

Při změně vozidla automaticky aktualizuje polohu na webovou platformu směr jízdy přes přednastavenou hodnotu úhlu, aby jeho sledování sledovalo skutečné

silnice a zdá se lepší na mapě. Tato funkce je k dispozici pouze v režimu GPRS. SMS příkaz: **angle + heslo + mezera + hodnota úhlu**

Odezva trackeru: **angle ok**

Příklad: **angle123456 030**

Poznámka: Hodnota úhlu musí být 3 číslice a výchozí hodnota je 30 stupňů. 20

## **6.6 Potlačení driftu GPS**

Tato funkce je ve výchozím nastavení aktivována.

SMS příkaz k aktivaci: **suppress + heslo**

Odezva trackeru: **suppress drift ok**

Příklad: **suppress123456**

Pokud vozidlo přestanete řídit, tracker přestane aktualizovat svou polohu a ponechá si Posílání stejné zeměpisné šířky a délky a při rozjezdu i zeměpisné šířky a zeměpisná délka se znovu automaticky aktualizuje.

SMS příkaz k deaktivaci: **nosuppress+password**

Odezva trackeru: **nosuppress ok**

Příklad: **nosuppress123456**

# **6.7 Přesná adresa**

APN místního poskytovatele GSM sítě pro SIM kartu musíte nastavit v tracker před použitím této funkce, pokud váš místní poskytovatel sítě GSM vyžaduje uživatelské jméno a heslo pro GPRS, nastavte jej podle Oddíl 6.28.

Po nastavení APN pošlete "address + heslo" , odpoví přesně adresa včetně názvu ulice. Například: č.113, Guankou 2nd Rd, Nantou, Okres Nanshan, Shenzhen, Guangdong, Čína.

# **6.8 Služba založená na poloze (LBS) / sledování Cell-ID**

Pokud tracker nemůže vytvořit pevnou GPS fixaci, vypočítá jeho polohu pomocí Cell-ID GSM lokalizace, Hlášení polohy budou obsahovat GPS souřadnice poslední známé pozice i kód LAC, můžete odeslat příkaz

"address+heslo" pro vyžádanou přesnou adresu v režimu SMS, tracker se automaticky přepne na sledování pomocí LBS v režimu GPRS. Přesnost LBS závisí na vzdálenosti od nejbližší GSM sítě, mobilní věže nebo základnové stanice. Poznámka: Tuto funkci lze normálně použít ve většině oblastí podle signálu GSM síť. V některých oblastech nemusí být k dispozici.

# **6.9 Automatická odpověď**

Track je výchozí režim pro polohu.

SMS příkaz pro přepnutí do režimu automatické odpovědi: **monitor + heslo** Odezva trackeru: **monitor ok!**

## Příklad: **monitor123456**

Poznámka: Pokud nejsou nastavena žádná autorizovaná čísla, automaticky odpoví na všechny příchozí hovory, pokud jsou nastavena autorizovaná čísla, automaticky odpoví na příchozí hovory z autorizovaných čísel a odmítněte všechna ostatní telefonní čísla.

SMS příkaz pro přepnutí zpět do režimu sledování: **tracker + heslo** Odezva trackeru: **tracker ok**

Příklad: **tracker123456**

## **6.10 Přeposílání příchozích SMS zpráv**

#### SMS příkaz: **forward + heslo + mezera + telefonní číslo třetí strany** Odezva trackeru: **forward ok** Příklad: **foward123456 10086**

Číslo dopravce, které bylo použito k zasílání notifikačních zpráv, je doporučeno k nastavení, tracker předá notifikační zprávu na autorizovaná čísla, když operátor odešle zprávu s připomenutím dobíjení SIM karty karta. SMS příkaz ke zrušení: **noforward + heslo** Odezva trackeru: **noforward ok** Příklad: **nofoward123456**

### **6.11 Dotaz ohledně zůstatku SIM karty**

SMS příkaz: zůstatek + heslo + mezera + **telefonní číslo + mezera + kód** Odpověď trackeru: Předá kód na zadané telefonní číslo a Vrátí obsah z tohoto čísla. Příklad: **balance123456 10086 ye**

Tato funkce předpokládá, že váš poskytovatel GSM sítě má možnost, kde můžete zkontrolovat zůstatek na SIM kartě odesláním SMS zprávy na zadané číslo, které je v tomto příkladu China Mobile 10086.

## **6.12 Upozornění na zapnutí/vypnutí ACC**

Tato funkce je ve výchozím nastavení vypnutá.

SMS příkaz k aktivaci: **ACC+heslo**

Odpověď trackeru: **ACC ok**

### Příklad: **ACC123456**

Pokud tracker detekuje signál "zapalování zapnuto" z vodiče ACC (bílý vodič), tracker bude

pošlete "ACC on+latitude & longitude" pro autorizaci čísla, které vám řekne vozidlo byla zahájena. Když detekuje signál "vypnutí zapalování", odešle "ACC off+ zeměpisnou šířku a délku", abychom vám sdělili, že vozidlo bylo zastaveno.

### SMS příkaz k deaktivaci: **noACC+heslo**

### Odezva trackeru: **noACC ok**

### Příklad: **noACC123456**

Může pouze aktivovat nebo deaktivovat upozornění prostřednictvím SMS zprávy autorizovaným telefonním číslům, oznámení na webovou platformu nelze deaktivovat a bude vždy odesílat automaticky.

### **6.13 Dálkové znehybnění vozidla**

**Imobilizující způsob nastavení**

**Okamžitý způsob provedení**: Tracker okamžitě znehybní vozidlo

SMS příkaz: **quickstop+password**

Odezva trackeru: **quickstop OK**

Příklad: **quickstop123456**

**Způsob zpoždění provedení (výchozí nastavení):** Při příjmu příkazu STOP bude tracker, zkontrolujte rychlost a odpovězte "bude provedena po rychlosti nižší než 20 km / h", pokud je rychlost vyšší než 20 km / h a odložit provedení tohoto příkazu, dokud nebude rychlost nižší než 20 KM / H.

SMS příkaz: **noquickstop+password** Odezva trackeru: **noquickstop OK**

Příklad: **noquickstop123456**

### **Dálkové znehybnění**

SMS příkaz: **stop+heslo** Odezva trackeru: **Zastavte motor úspěšně** Příklad: **stop123456** Jakmile je funkce imobilizace provedena, zůstane nehybná, dokud Odešlete příkaz k obnovení dodávky paliva

## **Dálkové obnovení dodávky paliva**

SMS příkaz: **resume+password**

Odezva trackeru: **Obnovení motoru je úspěšné**

Příklad: **resume123456**

To znamená, že tracker nyní obnoví dodávku paliva a napájení.

## **6.14 Kalibrace palivového senzoru**

Z důvodů, jako je rozdílná výška a specifikace palivové nádrže, musí tracker Nastavte správnou výšku na nulu a plné hodnoty, abyste mohli číst správné procento hodnota.

**Kalibrujte 0 %, když je palivová nádrž prázdná:** SMS příkaz: **oilzero+heslo** Odezva trackeru: **oilzero ok!** Příklad: **oilzero123456 Kalibrace 100% po naplnění palivové nádrže 100%:** SMS příkaz: **olej+heslo** Odezva trackeru: **olejové ok!** Příklad: **oilfull123456** Můžete připojit snímač paliva typu napětí původního automobilu, příslušný rozsah je 0 ~ 5V. Pokud nelze použít původní, pak externí napěťové palivo senzor je řešením.

# **6.15 Nastavení časů alarmových SMS**

Lze konfigurovat časy hlášení nepřetržitého alarmu. 3 krát zprávy ve výchozím nastavení. SMS příkaz: **xtime + heslo + hodnota krát** Odezva trackeru: **xtime ok!** Příklad: **xtime123456 005** (To znamená odeslat zprávu 5krát.) Poznámka: Hodnota krát musí být 3 číslice.

## **6.16 Alarmy**

## **6.16.1 Alarm slabé baterie**

Tato funkce je ve výchozím nastavení aktivována, když je baterie vybitá, tracker odešle

zpráva "Nízká kapacita baterie + zeměpisná šířka a délka" na autorizovaná čísla 2krát

v intervalu 15 minut.

Poznámka: Časy této výstrahy nelze konfigurovat příkazem xtime.

SMS příkaz k deaktivaci: **vybitá baterie + heslo + mezerník + vypnuto**

Odezva trackeru: **vybitá baterie vypnutá ok**

Příklad: **lowbattery123456 off**

SMS příkaz k aktivaci: **vybitá baterie + heslo + mezerník + zapnuto** Odezva trackeru: **vybitá baterie v ok**

Příklad: **lowbattery123456 zapnuto**

## **6.16.2 Alarm odpojení napájení**

Tato funkce se aktivuje ve výchozím nastavení. Tracker pošle "Power alarm+latitude & zeměpisné délky" na autorizovaná čísla každé 3 minuty při externím napájení nesouvislý

SMS příkaz k deaktivaci: **extpower + heslo + mezerník + vypnuto**

Odezva trackeru: **extpower off ok**

Příklad: **expower123456 off**

SMS příkaz k aktivaci: **extpower + heslo + mezera + on**

Odezva trackeru: **extpower na ok**

## Příklad: **expower123456 zapnuto**

## **6.16.3 Alarm mrtvého prostoru**

Tato funkce je ve výchozím nastavení deaktivována, tracker pošle SMS upozornění "Ne GPS + zeměpisná šířka a longtitude poslední známé pozice." na autorizovaná čísla v případě ztráty oprava na satelity GPS. SMS příkaz k aktivaci: **gpssignal + heslo + mezerník + on** Odezva trackeru: **gpssignal na ok**

Příklad: **gpssignal123456 zapnuto**

SMS příkaz k deaktivaci: **gpssignal + heslo + mezerník + vypnuto** Odezva trackeru: **gpssignal vypnutý ok** Příklad: **gpssignal123456 off**

# **6.16.4 SOS alarm**

Stiskněte tlačítko SOS po dobu 3 sekund (u modelu B stiskněte tlačítko na dálkovém ovládání

control), tracker pošle SMS notifikaci "Help me+latitude & longtitude", na všechna autorizovaná čísla v intervalu 3 minuty.

SMS příkaz pro zakázání oznámení: **pomozte mi**

Odpověď trackeru: **nápověda ok**

Příklad: **pomozte mi**

# **6.16.5 Geo-plot**

Funkce geografického plotu vytvoří virtuální plot. Když se tracker z toho vzdálí virtuální plot, SMS oznámení "stockade!+latitude & longtitude" bude zasláno na autorizovaná čísla.

SMS příkaz k aktivaci: **stockade + heslo + mezera + zeměpisná šířka, délka; zeměpisná šířka, longtitude**

Odpověď trackeru: **stockade ok!**

Příklad: **stockade123456 22.554459, 113.903981; 22.553002, 113.909378** SMS příkaz k deaktivaci: **nostockade+password** Příklad: **nostockade123456**

Poznámka: První zeměpisná šířka a délka je souřadnice levého horního rohu Geo-plot a druhá zeměpisná šířka a délka je souřadnice Pravého dolního rohu. Chcete-li nakonfigurovat Geo-fence, tracker musí být fixován na satelity a být papírnictví asi 3-10 minut.

## **6.16.6 Alarm pohybu**

Funkce pohybu vytvoří kruhovou oblast s nastaveným poloměrem (200 metrů výchozí). Když se tracker přesune z této oblasti, SMS upozornění

"Pohyb!+zeměpisná šířka a longtitude" bude zasláno na autorizovaná čísla.

SMS příkaz k aktivaci: **move + heslo + mezera + hodnota poloměru** Reakce trackeru: **move ok!**

Příklad: **move123456 0200**

SMS příkaz k deaktivaci: **nomove+password**

Odezva trackeru: **nomove ok**

### Příklad: **nomove123456**

Poznámka: Jednotkou hodnoty poloměru je meter a hodnota musí být 4 číslice a maximálně 9999 metrů.

Chcete-li nakonfigurovat alarm pohybu, tracker musí být upevněn na satelity a být bez pohybu asi 3-10 minut.

## **6.16.7 Alarm překročení rychlosti**

Tracker lze nakonfigurovat tak, aby odesílal upozornění "rychlost + xxx! + zeměpisná šířka a délka" na povolená čísla při překročení určité rychlosti. V režimu SMS, tracker Odešle pouze jedno upozornění za 3 minuty a pípnutí sirény na jednu sekundu pro každou spoušť.

SMS příkaz k aktivaci: **rychlost + heslo + mezerník + hodnota rychlosti** Reakce trackeru: **rychlost ok!**

Příklad: **speed123456 080**

SMS příkaz k deaktivaci: **nospeed + heslo**

Odezva trackeru: **nospeed ok**

### Příklad: **nospeed123456**

Poznámka: Doporučená rychlost by neměla být nižší než 30 km / h. Pokud je rychlost nastavena níže, můžete dostat falešný poplach kvůli nepřesnosti GPS.

### **6.16.8 Palivový alarm**

Pokud spotřeba paliva vozidla překročí běžnou normu, zatímco vozidlo je v chodu, nebo dochází k úniku paliva nebo krádeži paliva, pokud je vozidlo zastaveno, tracker odešle "olej: ××% + zeměpisná šířka a délka" autorizovanému čísla každé 3 minuty. Siréna bude pípat po dobu 20 sekund. SMS příkaz k zastavení oznámení: nooil + heslo Příklad: **nooil123456**

### **6.17 Funkce dálkového ovládání (pouze pro vybavené modely B)**

Popisy klíčových funkcí Aktivujte stisknutí po dobu 0,5 sekundy, siréna jednou pípne. Odzbrojení stiskněte po dobu 0,5 sekundy, siréna pípne dvakrát. Tichý ozbrojení Stiskněte 0,5 sekundy, když je v deaktivovaném stavu, siréna jednou pípne. V tichém režimu siréna nebude zvuk, i když je spuštěn alarm. DISARM skončí z tichého režimu. SOS Press po dobu 3 sekund, Tracker odešle SOS upozornění na autorizovaná telefonní čísla. Siréna nezazní. Odstrašování/ Vyhledání vozu

Stiskněte 0,5 sekundy, když je ve stavu ramene, siréna bude pípnutí 10 sekund, stiskněte tlačítko Deaktivovat pro zastavení.

## **6.18 Arming-zapnutí alarmu**

## **6.18.1 Aktivace pomocí SMS**

SMS příkaz: **arm+heslo**

Odezva trackeru: **Tracker je aktivován**

Příklad: **arm123456**

Tracker aktivuje ACC, snímač otřesů a alarm dveří pro vstup do arming stát. Pokud necháte zapnuté zapalování (ACC je v poloze "ZAPNUTO"), tracker nemůže Vstupte do zbrojního stavu a odpovíte: "Nastavení se nezdařilo! pls vypnout ACC" Pokud je zapalování vypnuté, ale dveře nejsou správně zavřené, tracker nemůže Vstupte také do arming stavu a odpovíte : "Nastavení se nezdařilo! pls zavřít dveře"

# **6.18.2 Zapnutí dálkovým ovládáním (pro model vybavené touto funkcí)**

Stiskněte tlačítko po dobu 0,5 sekundy, auto přejde do stavu zapnutí a siréna bude pípnout jednou, žádné upozornění na SMS zprávu.

Pokud necháte zapnuté zapalování (ACC je v poloze ZAPNUTO), tracker nemůže Vstupte do stavu zbrojení a siréna nezazní.

Pokud je zapalování vypnuté, ale dveře nejsou správně zavřené, tracker nemůže Vstupte také do stavu zapnutí a siréna pípne 3x, aby signalizovala, že dveře nejsou uzavřený.

## **6.19 Tiché zapnutí**

## **6.19.1 Tiché zapnutí pomocí SMS**

SMS příkaz: **tichý + heslo**

Odpověď trackeru: **tiché ok!**

Příklad: silent123456

Poté, co tracker vstoupí do tichého aktivačního stavu, siréna nezazní, i když se ozve Alarm je spuštěn, ale tracker pošle alarmové upozornění na autorizovaná čísla.

## **6.19.2 Tiché zapnutí s dálkovým ovládáním (pro model B)**

Stiskněte tlačítko v deaktivačním stavu po dobu 0,5 sekundy, siréna jednou pípne, tracker vstoupí do tichého aktivačního stavu, siréna nezazní, i když je alarm spuštěn, ale tracker pošle upozornění na autorizovaná čísla.

# **6.20 Disarming -deaktivace alarmu**

# **6.20.1 Disarming pomocí SMS**

SMS příkaz: **odzbrojit + heslo** Odezva trackeru: **Tracker je deaktivován.** Příklad: **disarm123456**

Po deaktivaci budou dveře, snímač otřesů a alarm ACC deaktivovány a Tyto alarmy se již nebudou spouštět.

## **6.20.2 Deaktivace pomocí dálkového ovládání (pro model B)**

Stiskněte tlačítko po dobu 0,5 sekundy, tracker vstoupí do odzbrojujícího stavu, pípne siréna

dvakrát, bez upozornění na SMS zprávu.

### **6.21 Funkce alarmu ve stavu zapnutí**

## **6.21.1 Alarm otevření dveří**

Když jsou dveře otevřeny ve stavu aktivace, tracker odešle SMS oznámení "Dveřní alarm + zeměpisná šířka a délka" na autorizovaná čísla každé 3 minuty. Ten Siréna bude pípat po dobu 20 sekund, a pokud jsou dveře stále otevřené, pak siréna bude

pípnutí na dalších 20 sekund s 20 sekundovou pauzou, čímž se alarm ukončí.

## **6.21.2 ACC (zapalování / napětí) alarm**

Tracker odešle "ACC alarm + zeměpisná šířka / délka" na autorizovaná čísla každé 3 minuty, pokud bylo zapalování vozidla zapnuto (klíč je otočeno do polohy "ACC ON", když tracker pracuje ve stavu zapnutí. Siréna bude pípnutí po dobu 20 sekund a pokud je zapalování stále zapnuté, siréna pípne po dobu. Dalších 20 sekund s 20 sekundovou pauzou, odzbrojením na docela alarm.

## **6.21.3 Alarm snímače zrychlení**

V trackeru je zabudován tříosý snímač zrychlení, který detekuje pohyb, náklon a náraz ve stavu zapnutí a tracker pošle "Senzor alarm + zeměpisná šířka / délka" na autorizovaná čísla a pouze jedna zpráva ze 3 minut, kdy tracker pracuje v režimu SMS. Siréna bude pípat po dobu 5 sekund pro první a druhá spoušť a poté pípnutí 10 sekund pro další spouštěč, odzbrojení pro ukončení alarmu.

## **Konfigurace citlivosti senzoru**

Existují tři různé úrovně.

**První úroveň:** Poplach bude spuštěn mírnými vibracemi.

SMS příkaz: **sensitivity + heslo + mezera + 1 .**

Odezva trackeru: **sensitivity ok**

Příklad: **sensitivity123456 1**

**Druhá úroveň:** Poplach bude spuštěn středními vibracemi.

SMS příkaz: **sensitivity + heslo + mezera + 2**

Odezva trackeru: **sensitivity ok**

Příklad: **sensitivity123456 2**

**Třetí úroveň:** Poplach bude spuštěn silnými vibracemi.

SMS příkaz: **sensitivity + heslo + mezera + 3**

Odezva trackeru: **sensitivity ok**

Příklad: **sensitivity123456 3**

## **6.21.4 Žádný alarm GSM sítě**

Když je vozidlo ve stavu alarmu (není v tichém režimu) a ztratilo GSM signálu, pokud je spuštěn alarm (dveře, vibrace, ACC), siréna zapípne, ale ne Oznamovací zpráva na autorizovaná čísla.

### **6.22.1 Režim spánku**

SMS příkaz: **sleep+password+space+on**

Reakce trackeru: **sleep on ok!**

Příklad: **sleep123456 on**

Když zastavíte tracker na 3 minuty, ujde se do režimu spánku, pokud žádný není Alarm byl nastaven. Napájení modulu GPS bude přerušeno, a vibrace, volání nebo SMS se může probudit.

V režimu spánku spotřebovává méně dat, GPRS se automaticky odpojí. Když tracker vygeneruje alarm nebo vozidlo běží, GPRS se automaticky znovu připojí k platformě.

**6.22.2 Žádný režim spánku**

SMS příkaz: **sleep+password+space+off** Odezva trackeru: **sleep off ok** Příklad: **sleep123456 off** Tracker nespí, GSM a GPS pracují nepřetržitě. (Výchozí režim)

## **6.23 Kontrola stavu**

SMS příkaz: **check+password** Odezva trackeru: Napájení: ZAPNUTO / VYPNUTO Baterie: 100% GPRS: ZAPNUTO/VYPNUTO GPS: OK/NE GPS ACC: VYPNUTO/ZAPNUTO Dveře: OFF/ON GSM signál: 1-32 (čím vyšší, tím lepší) Olej: 100% APN: cmnet IP: 104.250.138.146 PORT: 9000 Rameno: OFF/ON Příklad: **check123456**

## **6.24 Zkontrolujte IMEI**

SMS příkaz: **imei+heslo** Odezva trackeru: xxxxxxxxxxxxxxx (15místný IMEI vašeho zařízení) Příklad: **imei123456**

### **6.25 Nastavení místního času**

Tracker funguje ve výchozím nastavení v místním časovém pásmu. Pokud zjistíte, že časové pásmo je nesprávně, můžete nakonfigurovat časové pásmo. SMS příkaz: **time+space+zone+password+space+time zone value** Tracker odpovídá: **time ok** Příklad: **time zone123456 2** Poznámka: 2 je časové letní pásmo ČR, Pokud je vaše země časové pásmo mínus, napište hodnotu časového pásma se symbolem "--", například časové pásmo123456 -8.

### **6.26 Resetování hardwaru**

Tento příkaz restartuje GSM a GPS moduly trackeru. Upozorňujeme Toto nastavení neobnoví tovární nastavení. SMS příkaz: **reset + heslo** Tracker Response: **reset ok** Příklad: **reset123456**

## **6.27 Konfigurace parametrů pomocí USB**

Pokud chcete konfigurovat tracker na PC, připravte si prosím TF kartu a USB kabel. Vložte kartu TF pro vygenerování počátečního konfiguračního souboru nebo zkopírujte takový soubor na kartu TF.

Chcete-li změnit nastavení, vyjměte kartu TF do počítače a změňte nastavení a poté vložte kartu TF do trackeru znovu nebo použijte kabel USB pro připojení

tracker do počítače pro přímou změnu nastavení. Po změně nastavení otočte Tracker se vypne a znovu zapne, aby se projevil.

Poznámka: Do starého pole pro heslo musíte zadat správné heslo trackeru pokaždé při změně nastavení; jinak změny nebudou úspěšný.

## **6.28 Konfigurace GPRS pro sledování v reálném čase**

### **6.28.1 Nastavení APN, GPRS přihlašovacího jména a hesla**

Tracker obvykle dokáže automaticky rozpoznat a vybrat uživatele APN a GPRS Jméno a heslo bez jakékoli konfigurace. Pokud se nemůže připojit k síťi Nakonfigurujte jej podle následujících kroků.

### **6.28.1.1 Nastavení APN**

APN je zkratka pro název přístupového bodu a změny v závislosti na tom, kterou mobilní síť používáte. Pro více informace o místním APN, obraťte se na místní Mobilní operátor. SMS příkaz: **APN+heslo+mezera+lokální APN** Odezva trackeru: **APN OK** Příklad: **APN123456 INTERNET**

Poznámka: 123456 je výchozí heslo trackeru, můžete změnit v aplikaci nebo odkazuje na oddíl 6.1.

### **6.28.1.2 Nastavení uživatelského jména a hesla**

Ve většině zemí není uživatelské jméno a heslo GPRS nutný; Proto můžete tento krok ignorovat, pokud není nutný pro vaší místní síti. Pro země, které vyžadují uživatelské jméno a Heslo, nakonfigurujte prosím takto:

SMS příkaz: nahoru+heslo+mezera+**uživatel+mezera+heslo** Odpověď trackeru: **uživatel, heslo ok!**

### Příklad: **up123456 Honza 666666**

Poznámka: 123456 znamená heslo zařízení, Honza znamená uživatelské jméno GPRS, a 666666 znamená heslo GPRS, prosím Nakonfigurujte jej podle uživatelského jména a hesla vašeho místního Tyto informace můžete zkontrolovat u místního mobilního operátora.

### **6.28.2 Konfigurace názvu domény a portu**

Tracker se ve výchozím nastavení připojuje k tracker.baanool.net:8090. Pokud se potřebujete připojit k jinému názvu domény, nakonfigurujte jej.

## SMS příkaz: dns+heslo+mezera+**název domény DNS+mezera+port**

Tracker odpověď: **dns success!**

Příklad 1: **dns123456 04.GPSTrackerXY.com 9000**

Příklad 2: **dns123456 tracker.baanool.net 8090**

Poznámka: 123456 je heslo trackeru, 04.GPSTrackerXY.com je DNS, 9000 je port.

Pokud chcete nakonfigurovat IP místo DNS, pošlete prosím SMS příkaz: "adminip+heslo+mezera+IP +mezera+port"

## **6.28.3 Přepínač režimu GPRS / SMS**

Režim GPRS je výchozí, pokud potřebujete přepnout, pls odkazuje na podle pokynů.

## **6.28.3.1 Režim GPRS**

SMS příkaz: **GPRS+heslo**

Odezva trackeru: **GPRS OK!** (To znamená, že byl přepnut na Režim GPRS.)

Příklad: **GPRS123456 Přepínač TCP / UDP**

Režim TCP je výchozí; tento krok není nutné konfigurovat, pokud webová platforma pracuje s režimem TCP, ale musíte ji nakonfigurovat Jak je následující, když používáte platformu, která funguje pouze s Protokol udp. SMS příkaz pro přepnutí do režimu TCP: **GPRS+heslo,0,0** SMS příkaz pro přepnutí do režimu UDP: **GPRS + heslo,1,1** Odezva trackeru: **GPRS OK!**

Příklad: **GPRS123456,0,0 GPRS123456,1,1**

## **6.28.3.2 Režim SMS**

Přepnutím do režimu SMS se GPRS připojení odpojí pro živé vysílání sledování. SMS příkaz: **SMS + heslo** Odpověď trackeru: **SMS OK!** ( To znamená, že byl přepnut na SMS režimu.) Příklad: **SMS123456**

### **6.29 Aktivace hodnoty paliva v GPRS datech**

Datový řetězec GPRS nemá ve výchozím nastavení žádnou hodnotu paliva, pokud potřebujete hodnotu paliva v GPRS datový řetězec, nakonfigurujte jej následujícím způsobem: SMS příkaz: **protocol+password 18** Odezva trackeru: **protocol 18 ok** Příklad: **protocol123456 18** Pokud chcete změnit zpět na výchozí datový řetězec, nakonfigurujte jako následující: SMS příkaz: **protocol+password 12**

# Odezva trackeru: **protocol 12 ok**

Příklad: **protocol123456 12** Poznámka: Ve výchozím nastavení je tracker připojen k tracker.baanool.net:8090 s hodnotou paliva, Takže není třeba konfigurovat tento krok. Pokud používáte jinou IP adresu nebo

název domény, použijte

Tento příkaz aktivuje hodnotu paliva.

# **6.30 Konfigurace čísla SMS monitorovacího centra**

#### SMS příkaz: **centernum + heslo + mezera + telefonní číslo** Odpověď trackeru: **centernum ok** Příklad: centernum123456 13322221111

Po úspěšném nastavení čísla SMS monitorovacího centra se zobrazí ikona "Kontinuální interval tracking" zprávy budou odeslány na toto číslo. Pokud monitorovací centrum

číslo musí obdržet zprávu o upozornění, nastavte toto číslo jako také autorizované číslo.

Zrušení čísla SMS monitorovacího centra SMS příkaz: **nocenternum + heslo** Odpověď trackeru: **nocenternum ok** Příklad: **nocenternum123456**

## **6.31 Konfigurace intervalu balíčku prezenčního signálu**

Výchozí interval pro udržení GPRS připojení je 100 sekund; vy

může to v případě potřeby změnit, ale prosím uvědomte si, že pokud časový interval

je příliš dlouhý, může způsobit odpojení GPRS.

### SMS příkaz: **heartbeat+password+space+time interval** Odezva trackeru: **heartbeat ok**

### Příklad: **heartbeat123456 120**

Poznámka: (123456 znamená heslo trackeru, 120 znamená interval.

Minimální interval je 60 sekund a tracker bude pokračovat v odesílání

srdeční tep každých 60 sekund, pokud jej nakonfigurujete na méně než 60 sekund.

6.32 Inicializace

Pokud tracker nefunguje správně, můžete poslat příkaz k jeho inicializaci

vrátit k výchozímu továrnímu nastavení.

SMS příkaz: **begin+password** Odpověď trackeru: **begin ok**

Příklad: **begin123456**

Při používání se prosím řiďte:

1. Udržujte sledovač používaný v suchém prostředí. Vlhké prostředí může snadno poškodit vnitřní obvody.

2. Neumisťujte jej do prašného prostředí.

3. Neumisťujte tracker na přehřátá nebo přechlazená místa.

4. Zacházejte opatrně. Nevibrujte ani s ním prudce netřeste.

5. Čistěte prosím suchým hadříkem, nepoužívejte chemikálie a saponáty.

6. Zařízení nenatírejte; to může vést k selhání vnitřního okruhu.

7. Zařízení nerozebíreite.

8. Před instalací a provozem si pečlivě přečtěte uživatelskou příručku a pochopte

rozsah napětí. V opačném případě nebude správně fungovat nebo poškodí sledovač.

9 Odstraňování problémů

## **Řešení poruch**

Nepodařilo se zapnout 1. Zkontrolujte, zda je elektrické zapojení správné?

2. Zkontrolujte, zda je napájecí napětí správné?

Žádný GSM signál

- 1. Zkontrolujte, zda je SIM karta vložena na místo
- 2. Zda je SIM karta síťovou SIM kartou GSM
- 3. Nezapínejte PIN kód
- 4. Přesměrování hovorů nelze otevřít.

Žádný signál GPS Zařízení musí být v poloze bez překážek, aby bylo zajištěno, že ano může normálně přijímat signály GPS.

# **Žádná odpověď pro SMS příkaz**

- 1. Žádný kredit na SIM kartě.
- 2. Formát SMS příkazu je nesprávný.

# **Žádná odpověď na volání**

- 1. Nastavili jste autorizované telefonní číslo?
- 2. Pokud existuje autorizované číslo, uskutečnili jste hovor z?

autorizované telefonní číslo?

### **Žádný alarm oznámení zpráva**

- 1. Nebylo nastaveno autorizované číslo.
- 2. Formát telefonního čísla je nesprávný.

Nepodařilo se zastavit motor

- 1. Zkontrolujte, zda je správně zapojeno vedení zastavení motoru?
- 2. Zkontrolujte, zda je rychlost vyšší než rychlost do

provést příkaz stop při použití způsobu zpožděného provedení?

Dálkové ovládání(Pouze u modelu vybavených dálkovým ovládáním)

nelze použít Vypněte tracker a zapněte jej, aby bylo možné dálkové ovládání znovu naprogramovat.

Siréna nefunguje Tento tracker řídí výstupní napětí reproduktoru DC12V/24V/1A, pokud je

negativní spouštěcí reproduktor, nebude buzen.